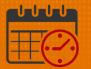

### UVA Staffing Worksheet complete W SC Report

Charge Nurses/Shift Managers typically utilize the UVA Staffing Worksheet Complete W SC to quickly view at a glance who is working today. This UVA Staffing Worksheet Complete W SC is the primary staffing report used across the inpatient units.

#### **Accessing the Report**

• To access the reports widget, navigate to the right side of the screen, click the left arrow to view the widgets listed under the globe in the related item pane.

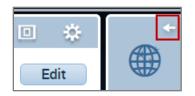

• Scroll down until you see the *Reports*, click *Reports* 

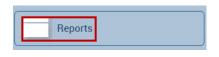

- The default tab is the **SELECT REPORTS**
- Locate the filters and Click + Scheduler to expand the filter
- Scroll down until you see the UVA Staffing Worksheet Complete W SC 05/12/17

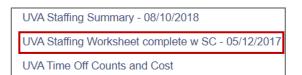

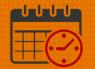

• Click on the report to select the reporting options

| Reports 👻                                         |                 |                                                   |     | ) ÷               |
|---------------------------------------------------|-----------------|---------------------------------------------------|-----|-------------------|
|                                                   |                 |                                                   |     | <b>ЕЛ -</b> Go To |
| REPORTS                                           |                 |                                                   |     |                   |
|                                                   |                 |                                                   |     |                   |
| SELECT REPORTS CHECK REPORT STATUS                |                 | _                                                 |     |                   |
| Run Report Refresh                                |                 |                                                   |     |                   |
| Create Favorite Save Favorite Duplicate Favorite  | Delete Favorite |                                                   |     |                   |
| UVA Daily Scheduling - 05/12/2017                 |                 | <b>—</b>                                          |     | <b>A</b>          |
| UVA Daily Staffing                                | UVA STAFFING W  | DRKSHEET COMPLETE W SC - 05/12/2017               |     |                   |
| UVA Overtime Report                               |                 |                                                   |     |                   |
| UVA SRO Staffing Assignments                      | Description     | UVA Staffing Worksheet complete w SC - 05/12/2017 |     |                   |
| UVA SRO Staffing Guidelines                       | People          | All Home                                          |     |                   |
| UVA SRO Zone Staffing                             | Time Period     | Current Pay Period                                |     |                   |
| UVA Staffing Summary - 08/10/2018                 | Certification   | Available Selec                                   | ted |                   |
| UVA Staffing Worksheet complete w SC - 05/12/2017 |                 |                                                   | ACU |                   |
| UVA Time Off Counts and Cost                      |                 | _None<br>AOCN                                     |     |                   |
| UVA Weekend Staff                                 |                 | CN1                                               |     |                   |
| + Accruals                                        | :               |                                                   |     |                   |
| + Attendance                                      | :               |                                                   |     |                   |
| + Detail Genie                                    |                 |                                                   |     |                   |
| + Other Reports                                   |                 |                                                   | ·   |                   |
| + Roll-Up Genie                                   |                 |                                                   |     |                   |
| + Scheduler                                       |                 |                                                   |     |                   |
| + Timecard                                        |                 |                                                   |     | _ <b>*</b>        |

#### **Reporting Options:**

- All Home is the default for *People but the hyperfind can be changed*
- Current Pay Period is the default Time Period, change the time period to the appropriate day or date
  - Today is typically used

|   | Previous Pay Period<br>Current Pay Period<br>Next Pay Period |   |
|---|--------------------------------------------------------------|---|
|   | Previous Schedule Period                                     |   |
|   | Current Schedule Period<br>Next Schedule Period              |   |
|   | After Next Schedule Period                                   | Ī |
| 1 | Today                                                        | Î |
| ĺ | Yesterday                                                    | 1 |
|   | Week to Date                                                 | 1 |
|   | Last Week                                                    | ĺ |
|   | Specific Data                                                | l |
| ľ | Specific Date                                                | ١ |
| ļ | Range of Dates                                               |   |
| l | Relative Specific Date                                       |   |
|   | Range of Relative Dates                                      | I |
|   | Current Pay Period V                                         |   |

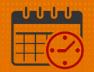

| Description         | UVA Staffing Worksheet complete w SC - 05/12/2017                                                                                                    |
|---------------------|----------------------------------------------------------------------------------------------------|
| People              | All Home   Edit New                                                                                                    |
| Time Period         | Today 🗸                                                                                                    |
| Certification       | Available Selected   All   AOCN   CN1   RN     Image: Constraint of the second second s |
| Open Shifts Visible | TRUE 🗸                                                                                                    |
| Page Breaks         | By Admin 🗸 💽                                                                                                    |

#### • Complete the following Fields (multiple screenshots)

- Fill in *Time Period*
- Select \_*None* in the *Certifications* field
  - Move \_None to the Selected area by clicking the
- For Open Shifts Visible, select TRUE from the dropdown
- o Leave Page Breaks set at By Admin

| Skill         | O8W                            | Selected None |
|---------------|--------------------------------|---------------|
| Zone Sets     | Day/Eve/Night                  |               |
| Output Format | Microsoft Excel Document(.xls) |               |

- For Skill move \_None to the selected area by selecting \_None then clicking
- For *Zone Sets*, select *Day/Eve/Night* from the dropdown

# **UVAHealth**

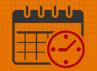

- Select Microsoft Excel Document(.xls) for the Output Format
- Scroll back to the top and select Create Favorite

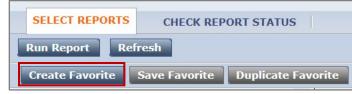

- o Information about the Favorite Report is needed
  - Name the report so it is easily identifiable
  - Add notes in the Author Remarks area to help remember who will be included in the report

| SELECT REPORTS CHECK REPORT STATUS          |                      |                                                   |  |  |  |  |
|---------------------------------------------|----------------------|---------------------------------------------------|--|--|--|--|
| Run Report Refresh                          |                      |                                                   |  |  |  |  |
| Create Favorite Save Favorite Duplicate Fav | vorite Delete Favo   | rite                                              |  |  |  |  |
| – All                                       |                      |                                                   |  |  |  |  |
| Absent Employees                            | FAVORITE REI         | PORT                                              |  |  |  |  |
| Absent Employees (Data)                     | *Favorite Report     | Staffing Worksheet                                |  |  |  |  |
| Accrual Balances and Projections            | Author's Remarks     | Set to default if need different date change      |  |  |  |  |
| Accrual Balances and Projections (Data)     |                      | time period.                                      |  |  |  |  |
| Accrual Debit Activity Summary              | This Favorite Report | is based on                                       |  |  |  |  |
| Accrual Detail                              | Demant IN (A Chaffer |                                                   |  |  |  |  |
| Accrual Detail (Data)                       | Report UVA Staffir   | ng Worksheet complete w SC - 05/12/2017           |  |  |  |  |
| Attendance Calendar                         | Description          | UVA Staffing Worksheet complete w SC - 05/12/2017 |  |  |  |  |
| Attandance Insident Tab                     | Description          | ownoraning workshoer complete w 50 - 05/12/2011   |  |  |  |  |

- Reports included in the Favorite's filter are only available for the individual who created the report
- The report will display under Favorite's
  - Note the name of the report will display after expanding the favorite filter

|           | SELECT REPORTS CHECK REPORT STATUS               |                                                               |  |  |
|-----------|--------------------------------------------------|---------------------------------------------------------------|--|--|
|           | Run Report         Refresh                       |                                                               |  |  |
|           | Create Favorite Save Favorite Duplicate Favorite | vorite Delete Favorite                                        |  |  |
|           | - Favorites                                      |                                                               |  |  |
| Rev. 3.12 | Staffing Worksheet                               | FAVORITE REPORT                                               |  |  |
|           | + All                                            | *Favorite Report Staffing Worksheet                           |  |  |
|           | + Accruals                                       | Staffing Worksheet                                            |  |  |
|           | + Attendance                                     | Author's Remarks Set to default if need different date change |  |  |
|           | + Detail Genie                                   | time period.                                                  |  |  |

### **WVAHealth**

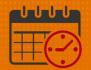

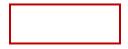

o After saving the report as a favorite, select Run Report

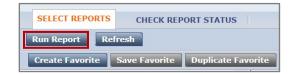

o Select the Check Report Status Tab

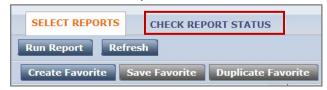

 The report will be listed with a status of waiting. Select Refresh Status to process the report. Refresh the report as needed until the status of complete displays. Once the report has a status of completed, double click on the report.

| UVA Staffing pdf<br>Worksheet complete w<br>SC - 05/12/2017 | 3/11/2021<br>13:00 | 3/11/2021<br>13:01 | Complete | Screen |  |
|-------------------------------------------------------------|--------------------|--------------------|----------|--------|--|
|-------------------------------------------------------------|--------------------|--------------------|----------|--------|--|

o Below is a small sample of the report

# **WVAHealth**

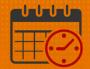

| Daily Staffing Worksheet |         |             | Timeframe: Today<br>Query: All Home and Scheduled Job<br>Transfers* |       |       | Report Run On: 3/11/2021 5:51:16 AM<br>Printed For:    |  |  |
|--------------------------|---------|-------------|---------------------------------------------------------------------|-------|-------|--------------------------------------------------------|--|--|
| Date: 3/11/2021          |         |             |                                                                     |       |       |                                                        |  |  |
| Admin:                   |         |             |                                                                     |       |       |                                                        |  |  |
| Department:              |         |             |                                                                     |       |       |                                                        |  |  |
| Day Shift (04:00-17:00)  | HOME    | SHIFT       | JOB                                                                 | COMPS | COMME | NTS & NOTES                                            |  |  |
| RN = 2/2                 |         |             |                                                                     |       |       |                                                        |  |  |
|                          | 2030000 | 7AM-7:30PM  | RN                                                                  |       |       |                                                        |  |  |
|                          | 2027000 | 7AM-7:30PM  | RN                                                                  |       |       |                                                        |  |  |
| SM = 1/1                 |         |             |                                                                     |       |       |                                                        |  |  |
| ,<br>,                   | 2030000 | 7AM-7:30PM  | SM                                                                  |       |       |                                                        |  |  |
| PCA = 1/1                |         |             |                                                                     |       |       |                                                        |  |  |
|                          | 2030000 | 6:30AM-7PM  | PCA                                                                 |       | Other | PCA \$10 Incentive<br>Shift A,4E PCA to 4C<br>06:30-19 |  |  |
| HUC = 2/2                |         |             |                                                                     |       |       |                                                        |  |  |
|                          | 2030000 | 7AM-3:30PM  | HUC                                                                 |       |       |                                                        |  |  |
|                          | 2030000 | 3PM-11:30PM | HUC                                                                 |       |       |                                                        |  |  |

### **Additional Questions?**

- Call the Help Desk at 434-924-5334 *OR*
- Go to KNOWLEDGELINK and enter a ticket online

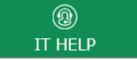

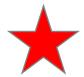

See job aid located on the *Kronos Welcome Page* titled: *Submit a Help Desk Ticket On-line*